# **Application 5: Using the PRIMER to Regulate the Speed of a DC Motor**

Purpose:

To introduce the student to one method of regulating the speed of a small DC motor.

Goals:

- 1. Study formulas, data, and waveforms relating to a DC motor.
- 2. Build an interface circuit that will allow the PRIMER to regulate the speed of a particular DC motor.
- 3. Build a motor holding fixture that will allow one motor to be mechanically coupled to another.
- 4. Load, run, and test a program that will allow the PRIMER via the interface circuit to:

A. Regulate the speed of a particular DC motor.

 B. Accept desired speed input via the on-board DIP switches.

 C. Display motor speed and pulse width via the on-board 7-segment displays and LEDs respectively.

Equipment, Components, and Materials:

Equipment (required):

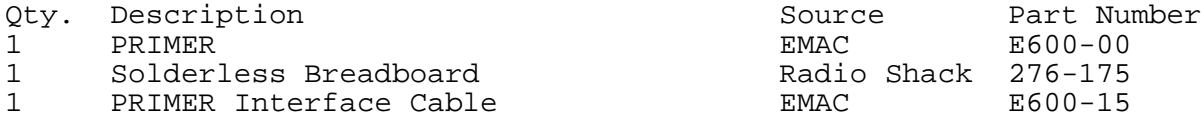

Components and Materials:

Interface Circuit:

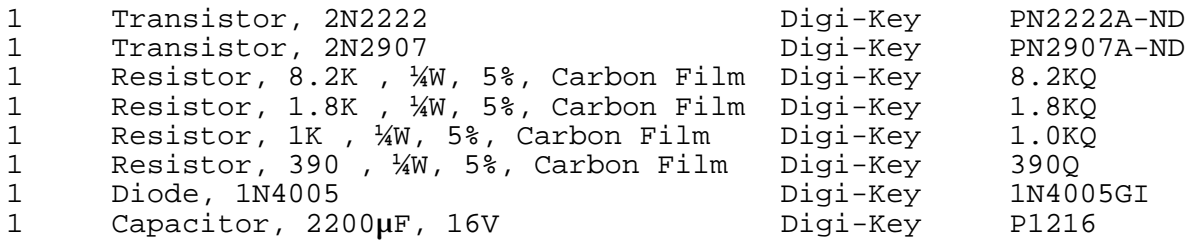

Motor Load Resistors:

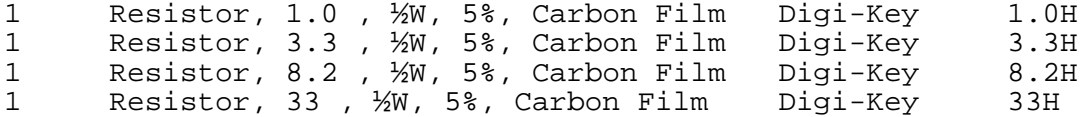

Motor Holding Fixture: (optional)

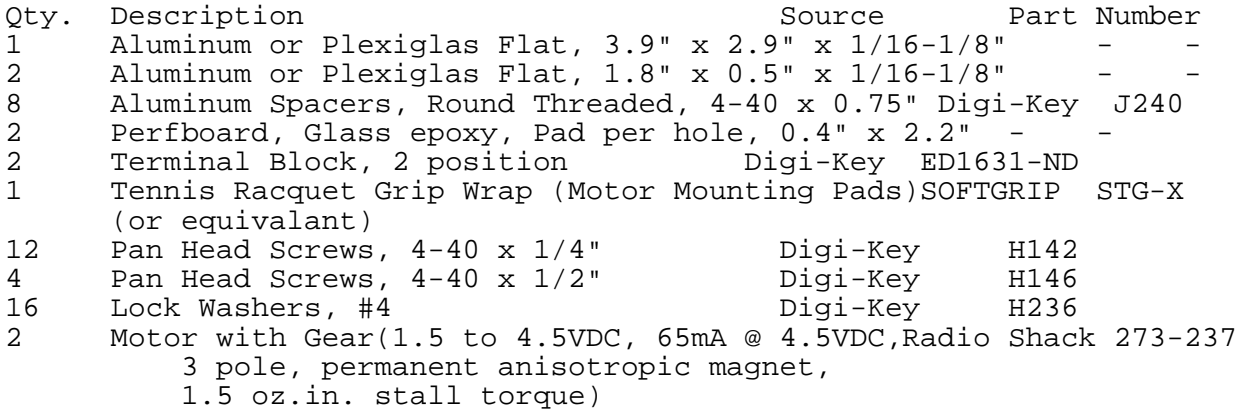

General:

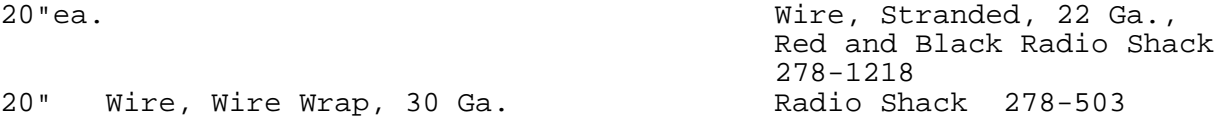

### Introduction:

In this lab, we would like to program the PRIMER to regulate the speed of a DC motor. The PRIMER will adjust motor speed by varying the armature voltage applied to the motor. This will be accomplished by varying the amount of time a fixed voltage is applied to the armature within a fixed time frame. This technique is called pulse width modulation (PWM). The time when voltage is applied to the motor will be referred to as "motor on time" or pulse width (PW). The time remaining in the fixed time frame would be "motor off time." The PRIMER will read the speed of the motor by using the on-board analog to digital (A/D) converter to measure the voltage (back EMF) generated by the motor during motor off time. This voltage is directly proportional to motor speed. By comparing motor speed to the desired speed, input via the on-board DIP switches, the PRIMER can correctly adjust motor on time to keep motor speed constant. Before we get to the interface circuit and PRIMER program needed to regulate motor speed, it might be helpful to look at some basic information relative to DC motors in general and to the motor we will be regulating in particular.

Motor Formulas:

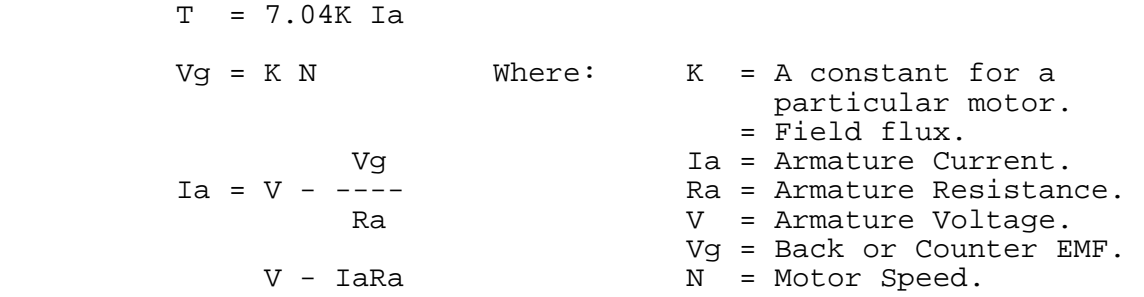

**K** 

 $N =$  --------<br>T = Motor Torque.

These formulas show that there is a linear relationship between applied armature voltage V and motor speed N for a given load. Since back EMF, Vg,is directly related to motor speed there is also a linear relationship between V and Vg. The formulas also show that:

- 1. Vg will always be less than V.
- 2. Ia, and therefore torque are greatest at low motor speed and both decrease as motor speed is increased.
- 3. When an increased load is applied to a motor it must supply more torque.

 This in turn means that Ia must increase. If Ia increases motor speed

 will decrease. The only way to return the motor to its original speed

is to increase the armature voltage V.

The motor we will use in this lab is a permanent magnet type. Permanent magnets provide the field flux . Magnetic fields setup by current flowing in the armature windings cause the armature to rotate inside the magnetic fields set up by the permanent magnets. To maintain armature rotation, the direction of the armature magnetic fields must constantly change relative to the fixed direction of the magnetic fields of the permanent magnets. This function is provided by brushes riding on a commutator attached to the motor shaft that constantly changes the direction of current flow in the armature windings as the shaft rotates. In this mode of operation, we supply electrical energy to the motor in the form of armature current and the motor supplies mechanical energy in the form of shaft rotation. If we supply mechanical energy to the motor by rotating the shaft, the motor will supply electrical energy in the form of armature current. This armature current results from the armature windings cutting across the magnetic lines of force set up by the magnetic fields of the permanent magnets. This current as seen by an electrical load across the motor terminals would be alternating (AC) if not for the rectifying action of the commutator converting it to DC. In this mode of operation, the motor is acting as a generator and the resulting DC voltage measured across the motor terminals is called counter or back EMF. The amplitude of this voltage will depend on the electrical load attached to the motor terminals but for a given load, changes in this back EMF will be directly proportional to changes in the speed of the rotating armature.

#### Motor Waveforms:

If we use a pulse generator to apply pulse width modulation to the circuit of Figure 1 and observe the resulting A/D signal on an oscilloscope, we would see the waveforms of Figure 2. The three regions of interest in the waveforms are marked as A, B, and C. The period of the PWM signal is  $A + B + C$ . The motor on time is A and the motor off time is  $B + C$ . Region B in waveform B is a negative voltage generated by the collapsing magnetic field in the armature windings when armature current is cut off at the beginning of motor off time. If this voltage were not clamped by diode D1 to that coul about -0.7V, it would be a very large negative voltage d potentially damage the PRIMER A/D circuitry. Region C in Waveform B is the back EMF generated by the armature rotating in the magnetic field of the

permanent magnets during motor off time. If the pulse width of the PWM signal is now increased we would see the waveforms of Figure 3. The motor speed will noticeably increase and the amplitude of the back EMF of Region C will be greater. Two things are of interest in observing the motor waveforms that will have a bearing on our motor controller program.

1. The back EMF voltage is not "straight line smooth" as we would like it to be, but rather is a varying signal riding on a DC level. The amplitude of the varying signal seems to increase with increasing motor speed (increased pulse width). We could filter this with our circuitry but it would be difficult since we would not want to filter the motor on time voltage. This would introduce an unwanted error in the back EMF. A better solution would be to digitally filter (average) the back EMF by totalling 16 back EMF samples and then dividing the total by 16.

2. The point in the PWM period where we will begin to sample the back EMF must be carefully chosen to avoid sampling the motor on time voltage or the negative voltage transition. A sample window must be set up that will start late enough to assure back EMF will be present during maximum PW, but not so late that the program can't finish executing the required amount of code before the start of the next PWM period.

Motor Speed vs. Pulse Width and the Motor as an Integrator:

If we applied increasing pulse widths to the circuit of Figure 1, allowed the motor to accelerate up to speed and recorded the back EMF for each pulse width for various motor loads and plotted the results we would get a graph similar to the one in Figure 4. You might be surprised to see that the relationship between applied pulse surprised to see that the relationship accused upper contractions width and back EMF is not linear for many of the curves. The curves appear to go from logarithmic for an unloaded motor toward linear as motor load is increased. This seems to contradict the results we would predict if we use the motor formulas we looked at earlier. The reason for this is that we are asking the motor to integrate the PWM signal into an armature voltage. We would expect that:

This is a linear relationship but this relationship only holds up if the acceleration (charge) and deceleration (discharge) times in the motor (integrator) are close to equal. The acceleration time (charge time) will be much shorter than deceleration time at no motor load because we are driving the armature up to speed and then allowing the armature to decelerate at its own pace. Deceleration is strictly load dependent. If there is no load on the motor the deceleration time is long, (relative to acceleration time), the integrator discharge time is long, and the curve is logarithmic. As the motor load increases (decreasing RL), the acceleration (charge) and deceleration (discharge) times become more nearly equal, the motor begins to act more like a true integrator, the armature voltage to PW relationship becomes linear, and the graph becomes linear. To state the previous discussion another way, if the linear changes in PW were producing linear changes in armature voltage, the motor would be responding linearly. Look at the graph in Figure 5. Notice the motor speed response vs. pulse width increase is linear, independent of motor load. These plots were produced by integrating the PWM signal externally and applying the resulting voltage via a power op-amp to the motor. Now the motor is behaving as the formulas predict because

it is not required to integrate the PWM signal. Since our program will allow the PRIMER to measure motor speed with the A/D converter and then adjust the pulse width to the value necessary to obtain the desired speed, you might imagine that nonlinearity in the motor speed curves is unimportant.

Nonlinearity can make it more difficult for our program to control motor speed. Consider the curve for an unloaded motor (motors uncoupled) in Figure 4. Notice that a pulse width change of only 1 count, say from 6 to 7, can cause a speed change of more than 10. This means it will be difficult if not impossible for our program to make fine adjustments in motor speed since it can only make incremental (not fractional) changes to pulse width. Now look at the curve in Figure 4 for a motor load of 8.1 ohms. Now incremental changes in pulse width result in incremental changes in motor speed and as a result much finer adjustment of motor speed will be possible. So even though our program will do a fair job controlling motor speed when the motor is operating on one of the non linear curves, it will do a much better job controlling speed when the motor is operating on a more linear curve.

Motor Interface Circuit Description and Assembly:

Capacitor C1 in Figure 6 provides energy during times of high armature current to prevent fluctuations of the 5V supply. Resistor R1 sets the base current of transistor Q1 when PWM is high. Transistor Q1 provides base current for transistor Q2 when PWM is high. Q2 base current is set by resistors R2 and R3. Resistor R2 prevents Q2 conduction as a result of Q1 leakage or low level transients. Q2 provides armature current for motor M1 when PWM is high. Diode D1 clamps the negative voltage spike generated by the collapsing magnetic field of the armature at Q2 turn off. Resistor R4 limits the current into the A/D converter during the negative voltage spike. Two advantages of using pulse width modulation applied directly to the motor to control motor voltage are:

- 1. Relatively simple interface circuitry.
- 2. There is much less power dissipation because the controlling devices are switches (on or off).

The circuit in Figure 6 consists of easily available, inexpensive components. The circuit can be constructed on a solderless breadboard and wired to the PRIMER and motor using the PRIMER Interface Cable. The PWM and A/D connections can be wire-wrapped from the PRIMER CN3 connector to wire-wrap posts or stiff wires pushed into the breadboard. The motor leads should be short lengths (10 in.max.) of 22 ga. wire soldered to the motor tabs (no polarity) and then tinned on the other end so they will push into the breadboard holes.

Motor Holding Fixture:

A convenient way of loading one motor is to have it drive another motor which can in turn feed generated current through various load resistors to increase the load on the driving motor. If the motor you are using has a gear attached to the shaft, two motors can be coupled as illustrated in the motor fixture drawing. If your motor does not have a gear on the shaft, you can try coupling two motors with a short length of plastic tubing that will slip onto and hold tightly to the motor shafts. With this scheme the motors will be mounted in-line instead of offset in the motor fixture. Other motor loading schemes

can be used such as using the motor to drive a propeller or placing a friction load against the motor shaft (holding your finger against the shaft at different degrees of pressure will do). You can choose your own method for mounting, coupling, and loading the motors but remember to construct fixtures from non-ferrous material because of the permanent magnets in the motors.

Program Description:

Refer to flowcharts 1 and 2 for a discussion of the motor controller program. The program divides the PWM period into 64 time slices or t\_slices. Each t\_slice is 160µs long. The t\_slices are numbered from 0-63. A variable called t\_slice is incremented in an interrupt handler on every 7.5 interrupt. Continuous pulses 160µs apart from the timer chip initiate each 7.5 interrupt. This interrupt handler also manages the PWM output. If pulse width is less than time slice, PWM output (output port bit 0) is high, otherwise it's low. The scheduling of events is illustrated below:

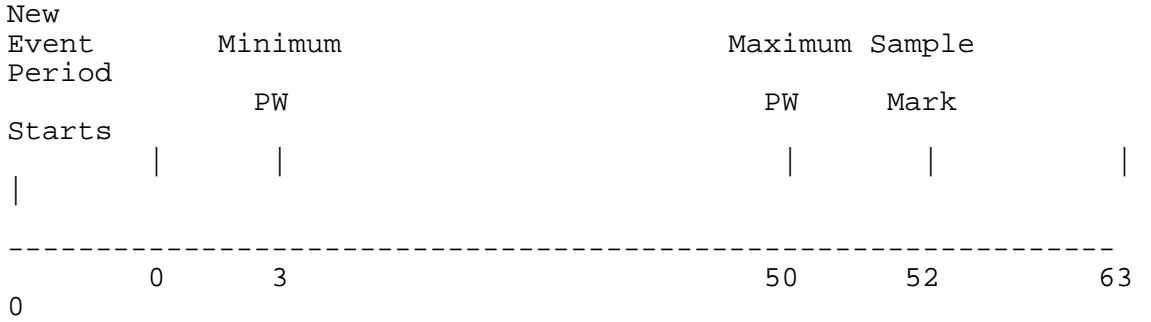

#### Time Slice

The time between time slice 0 and sample mark is used to display speed and pulse width. These are displayed on the 7-segment LED display and LEDs 7-1 respectively. Notice there are upper and lower limits for pulse width. The time between maximum PW and sample mark is reserved to allow the negative voltage spike to pass when PW is maximum. The time between sample mark and end of period is used to sample the back EMF, average 16 samples, and calculate a new pulse width based on the current speed and the desired speed (set with the PRIMER DIP switches). The program consists of two programs, a background program and a foreground program. The background program executes every time the microprocessor receives an interrupt pulse on the 7.5 interrupt pin. The timer chip is set by the initialization part of our program to provide a pulse to the 7.5 interrupt pin every 160µs. The background program has two functions.

- 1. To increment the time slice each time it executes. The only exception to this is when time slice reaches a maximum count of 63 at which time it is set back to zero.
- 2. To set the PWM signal (output port bit 0) high or low. If time slice is less than pulse width the output is high, otherwise it is low.

The foreground program monitors time slice and waits till it's 0. Then it displays motor speed on the leftmost four 7-segment LED digits and it displays pulse width in a bar graph fashion on LEDs 7-1 as follows:

Pulse Width LEDs On

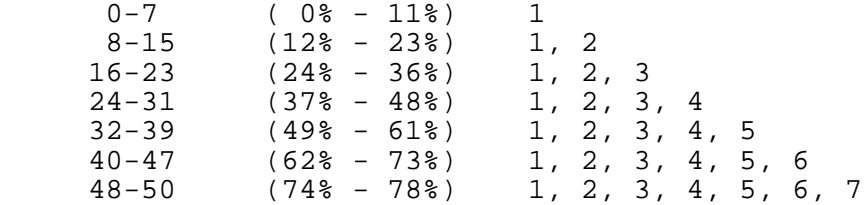

The foreground program then waits for time slice to equal sample mark.

Sample mark is set to accommodate the longest possible pulse width plus time for the negative voltage transition (after motor current cutoff) to expire. At sample mark the back EMF is sampled and added to a total of 16 such samples. If 16 samples have not yet been totaled the program repeats by going back and waiting for time slice to equal 0. When 16 samples have been totaled, the total is divided by 16 to produce an average speed (it is this average speed that will later be displayed on the 7-segment display after time slice 0). The average speed is then subtracted from the speed set on the PRIMER DIP switches to produce an error term. If the error is < -1, the pulse width is decremented. If the error is > 1, the pulse width is incremented. If the error is -1, 0, or 1, the pulse width is unchanged. The pulse width is then range checked. If the pulse width is less than minimum (3), it is set to minimum. If the pulse width is greater than maximum (50), it is set to maximum. Otherwise the pulse width is unchanged.

The entire process then repeats by going back and again waiting for time slice 0. To test the motor speed program wire the circuit of Figure 6 and connect the PRIMER and drive motor M1 to the circuit as previously described. Couple the second motor M2 if available to the drive motor M1. Motor M2 if used should be unloaded (no RL across its terminals). Set the PRIMER DIP switches for a speed of 20. Load the motor control program into the PRIMER and run the program. The motor will accelerate to speed and the PW and average speed will be displayed as previously described. Load the drive motor by placing an 8.2 , ½W resistor across the terminals of motor M2 or by hand friction. The motor speed will decrease at first, as indicated by the 7-segment LED display. Then the PW will increase, as indicated by the 7 LEDs, to bring the motor speed back to 20. Now remove the 8.2 load resistor from motor M2 or the friction source. The speed of the drive motor will increase suddenly and the PW will begin to decrease to bring the motor speed back to 20.

Use the curves of Figure 4 and load resistors for various speeds set in on the DIP switches to exercise the motor speed control program. Notice from the curves of Figure 4 that there are limits on the maximum speed attainable for various motor loads. If you try to request a motor speed greater than the motor can provide for a given load, the program will simply increase the pulse width to maximum to get the maximum speed possible. Note that the following program text can be cut out and assembled.

;--------------------------------------------------------------- ; This program regulates the speed of a DC motor by.... ; [1] Averaging 16 samples of back EMF during motor off time. ; [2] Generating an error term (DIP switch - average EMF). ; [3] Using the error term to adjust the pulse width. ; [4] Using the resulting pulse width to pulse width modulate ; (PWM) the motor.

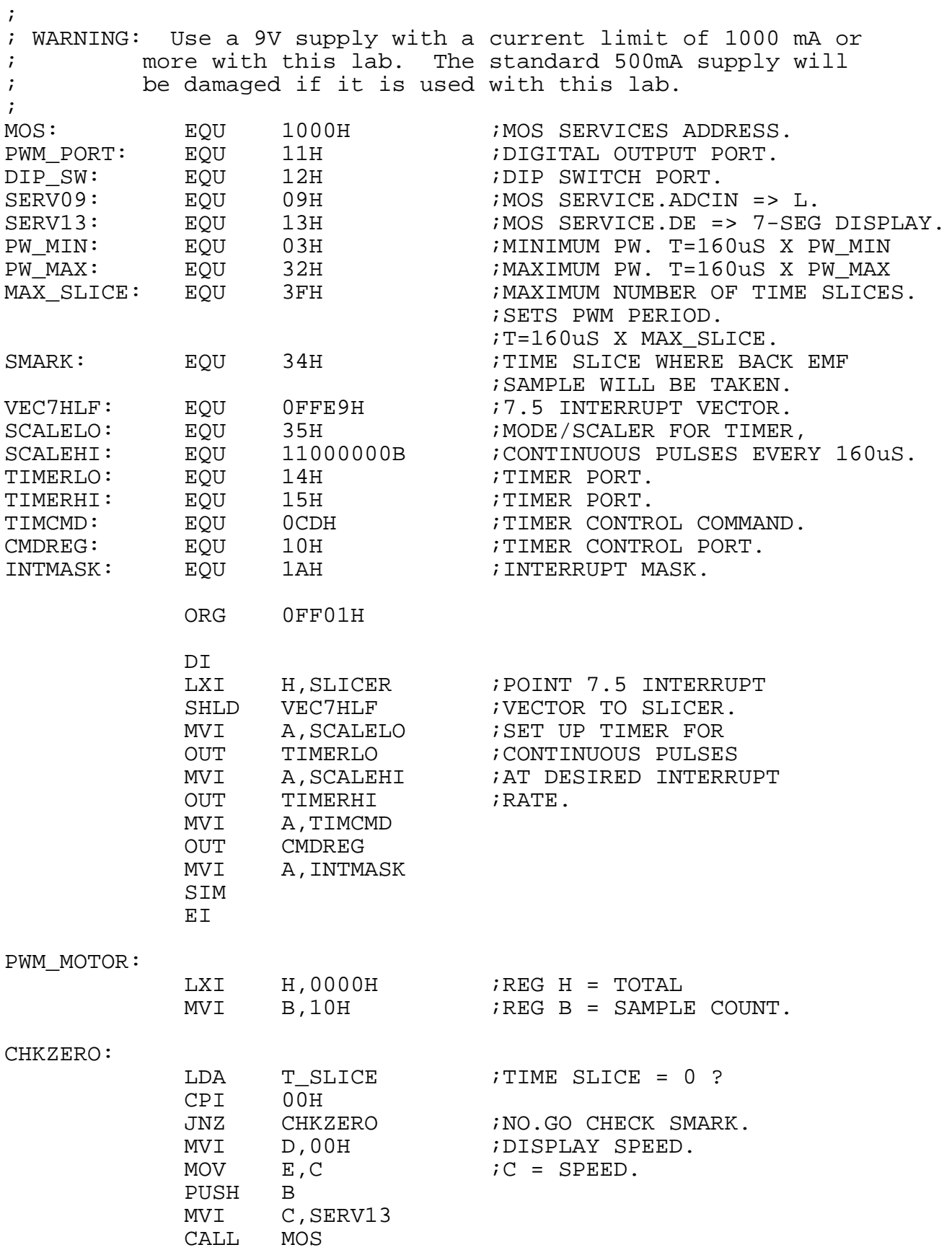

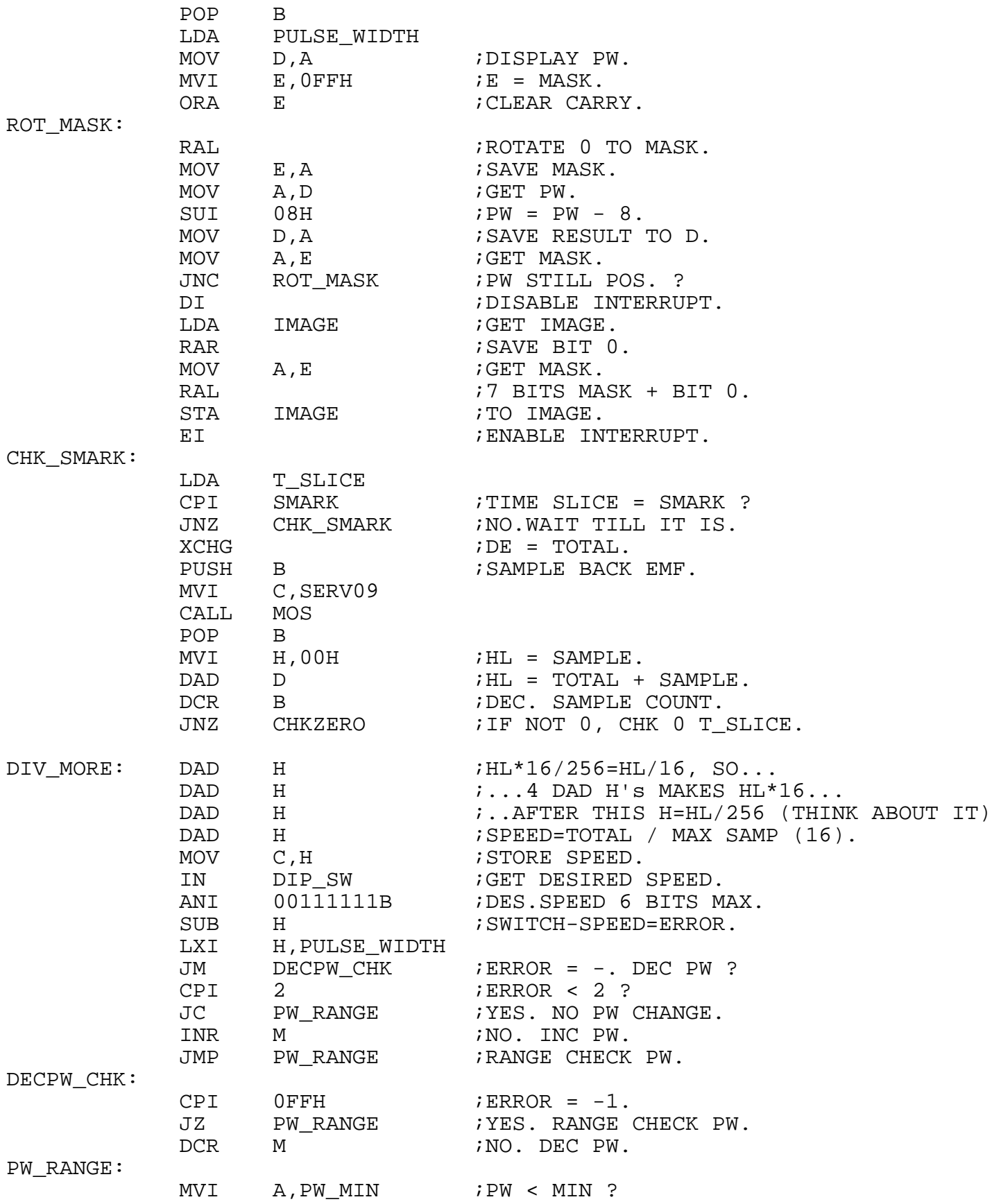

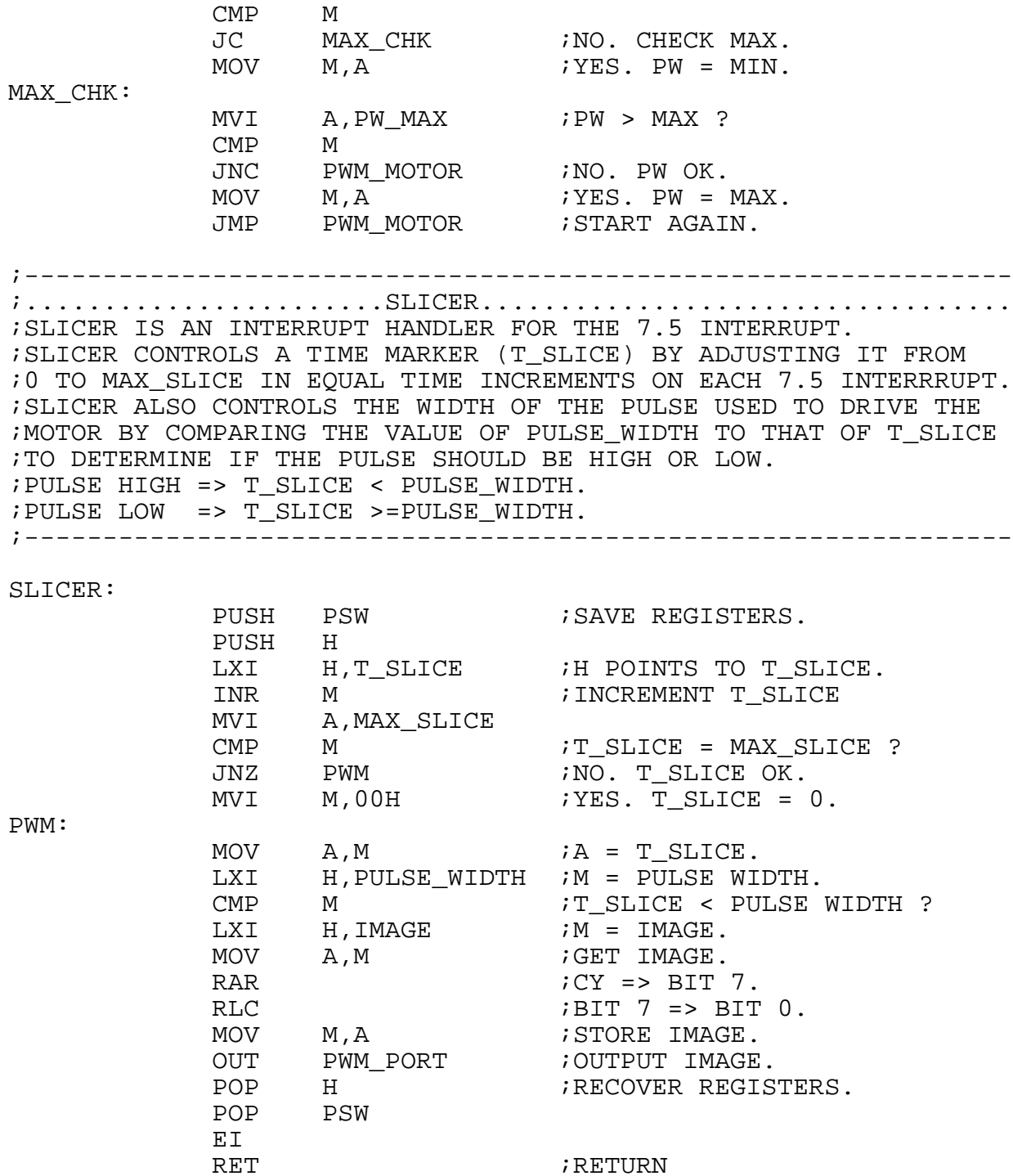

### ; RETURN

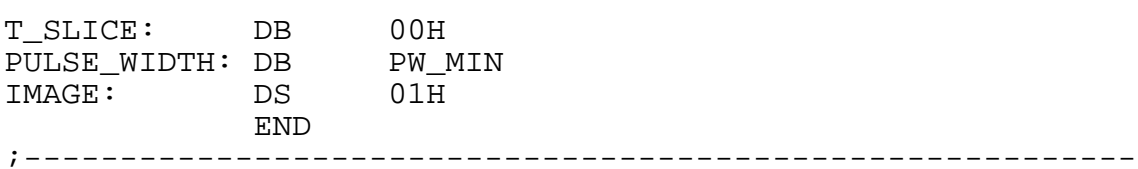

## OBJECT/MACHINE CODE

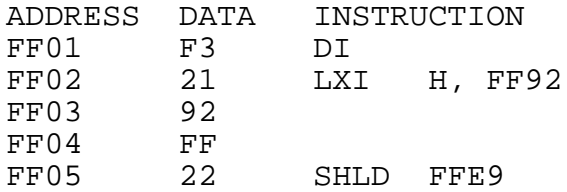

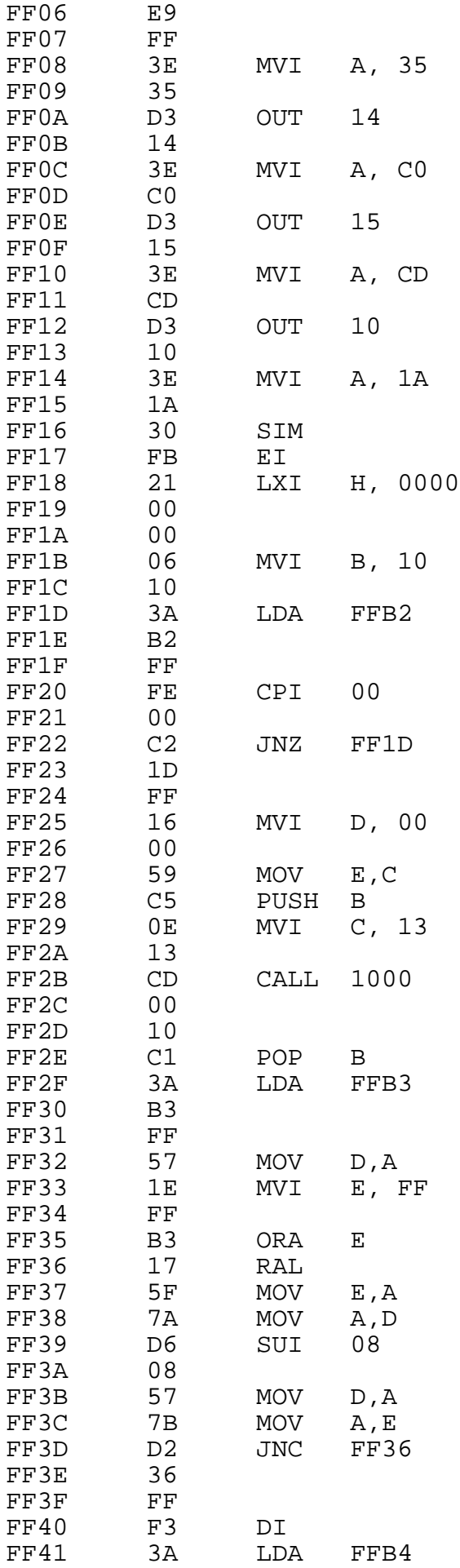

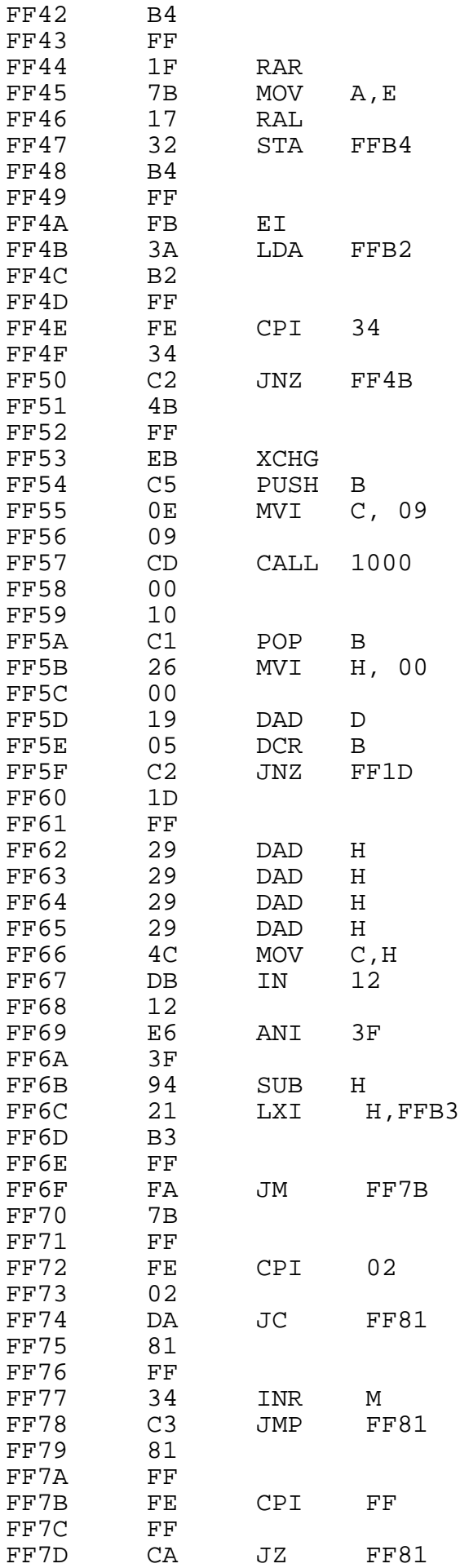

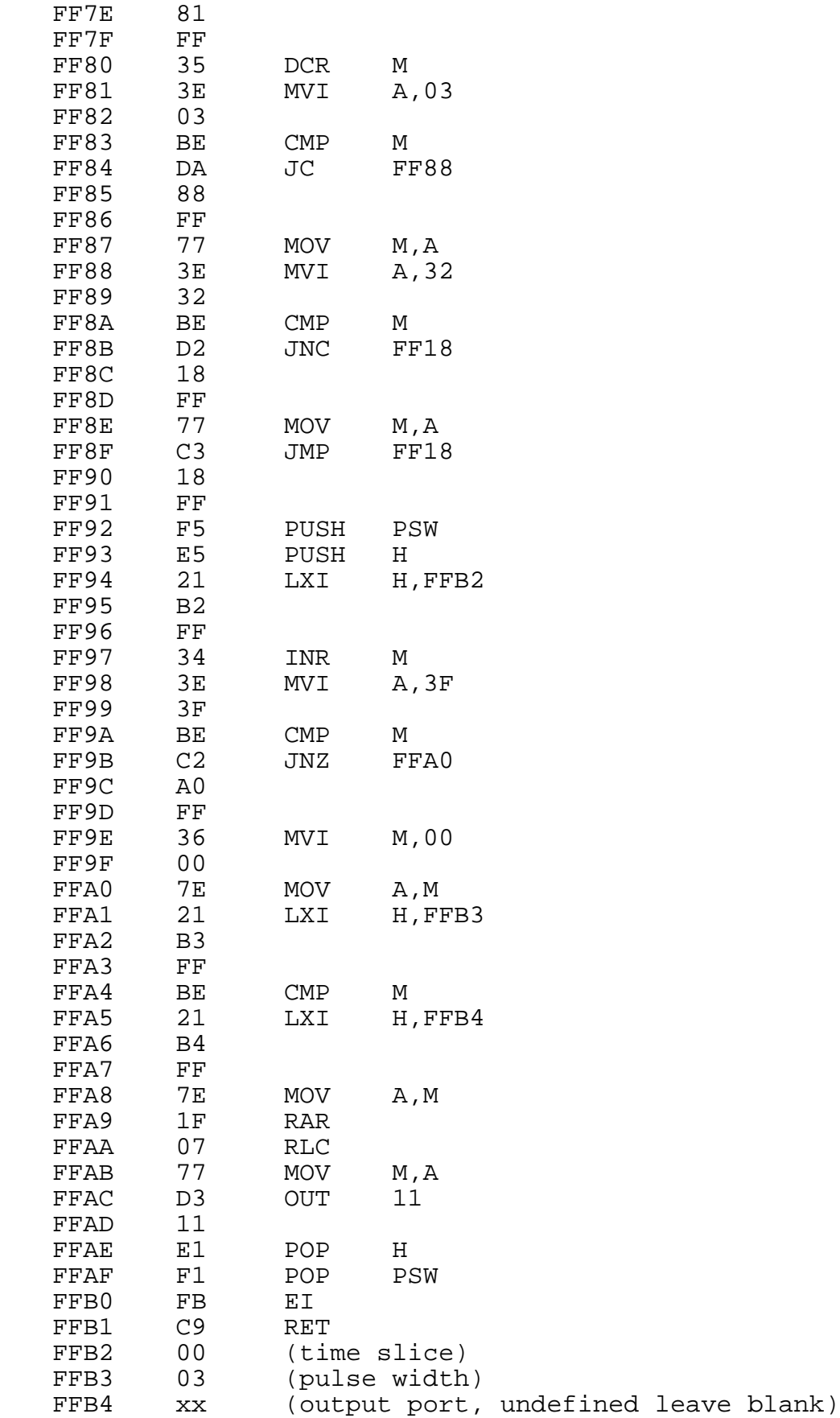

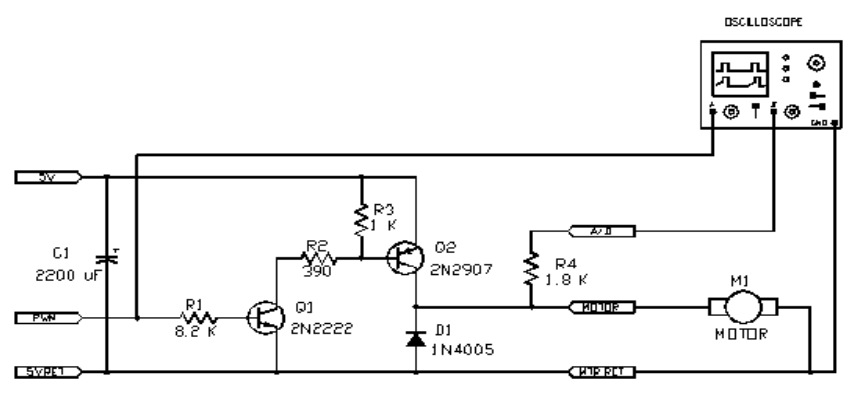

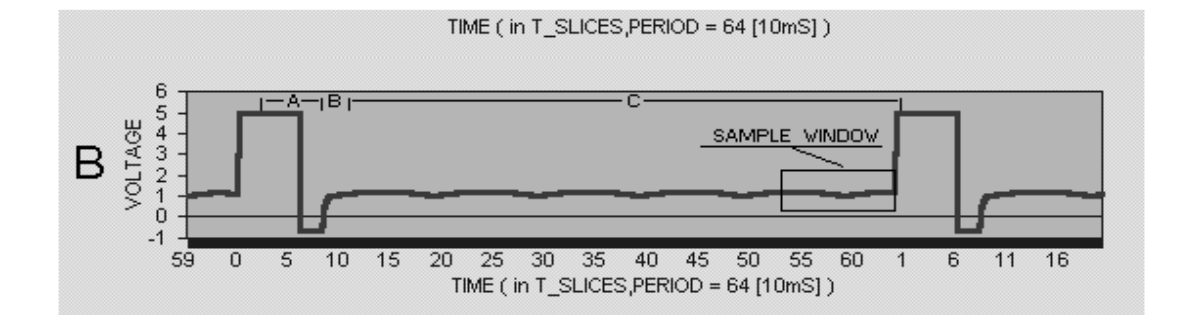

Figure 2

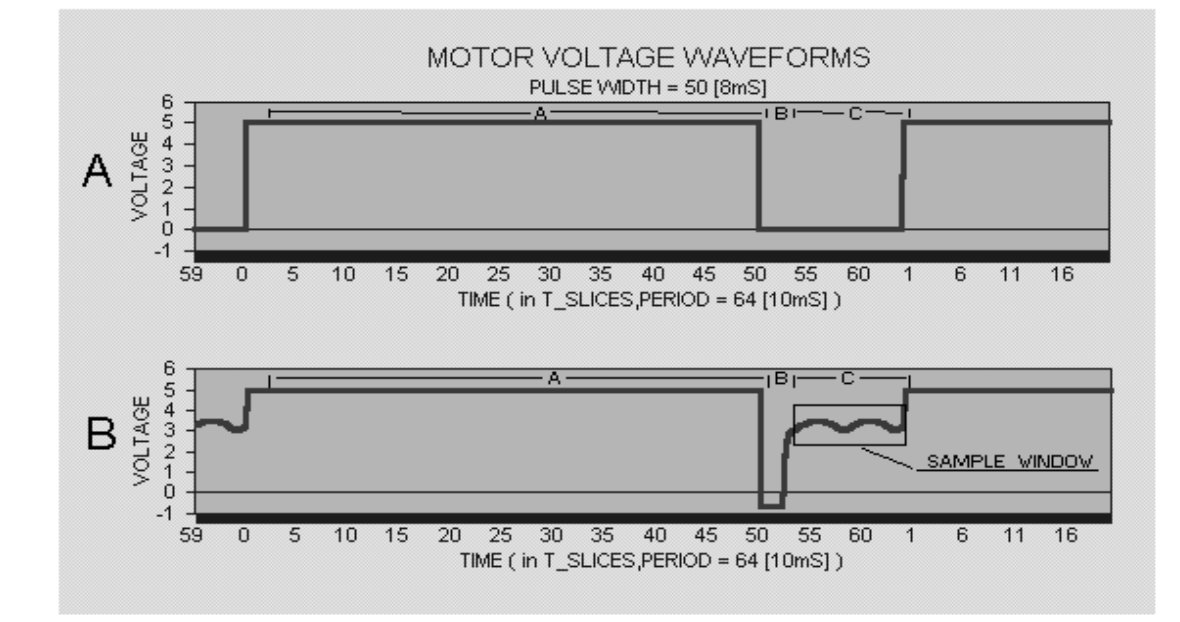

Figure 3

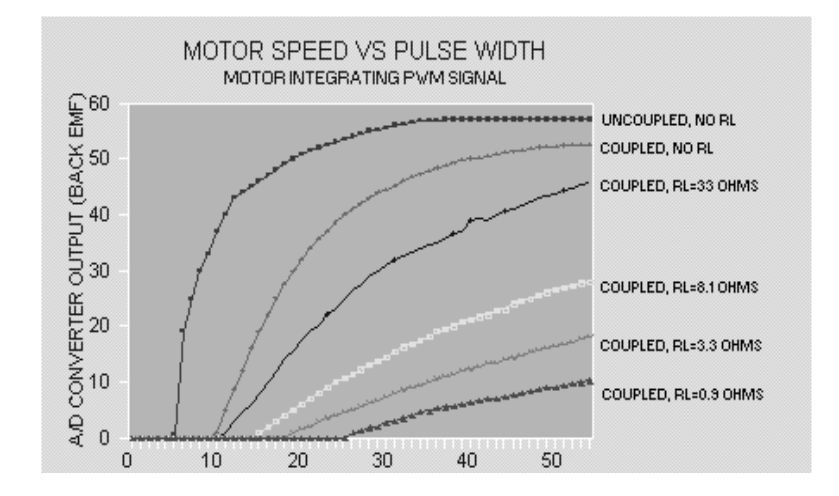

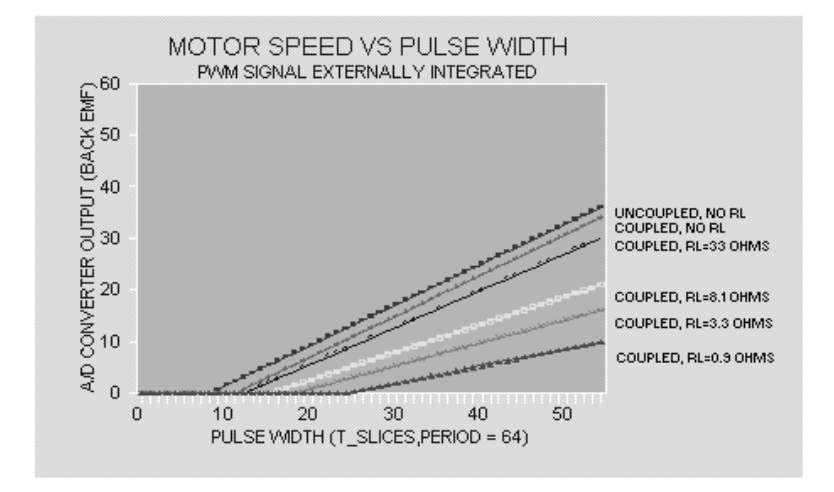

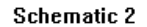

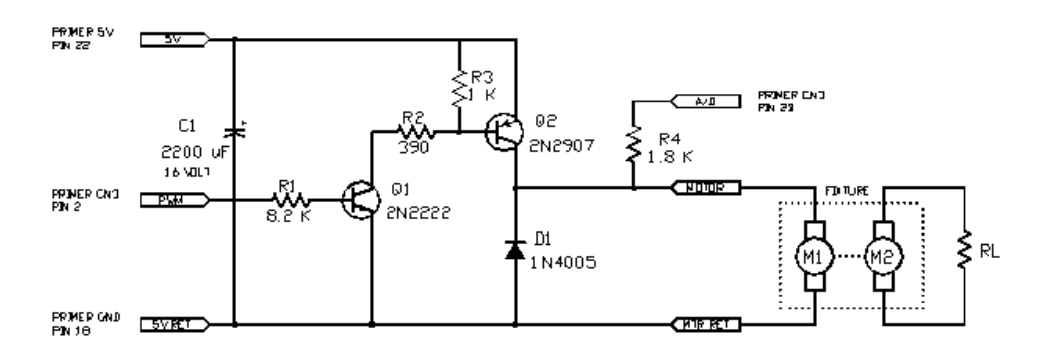

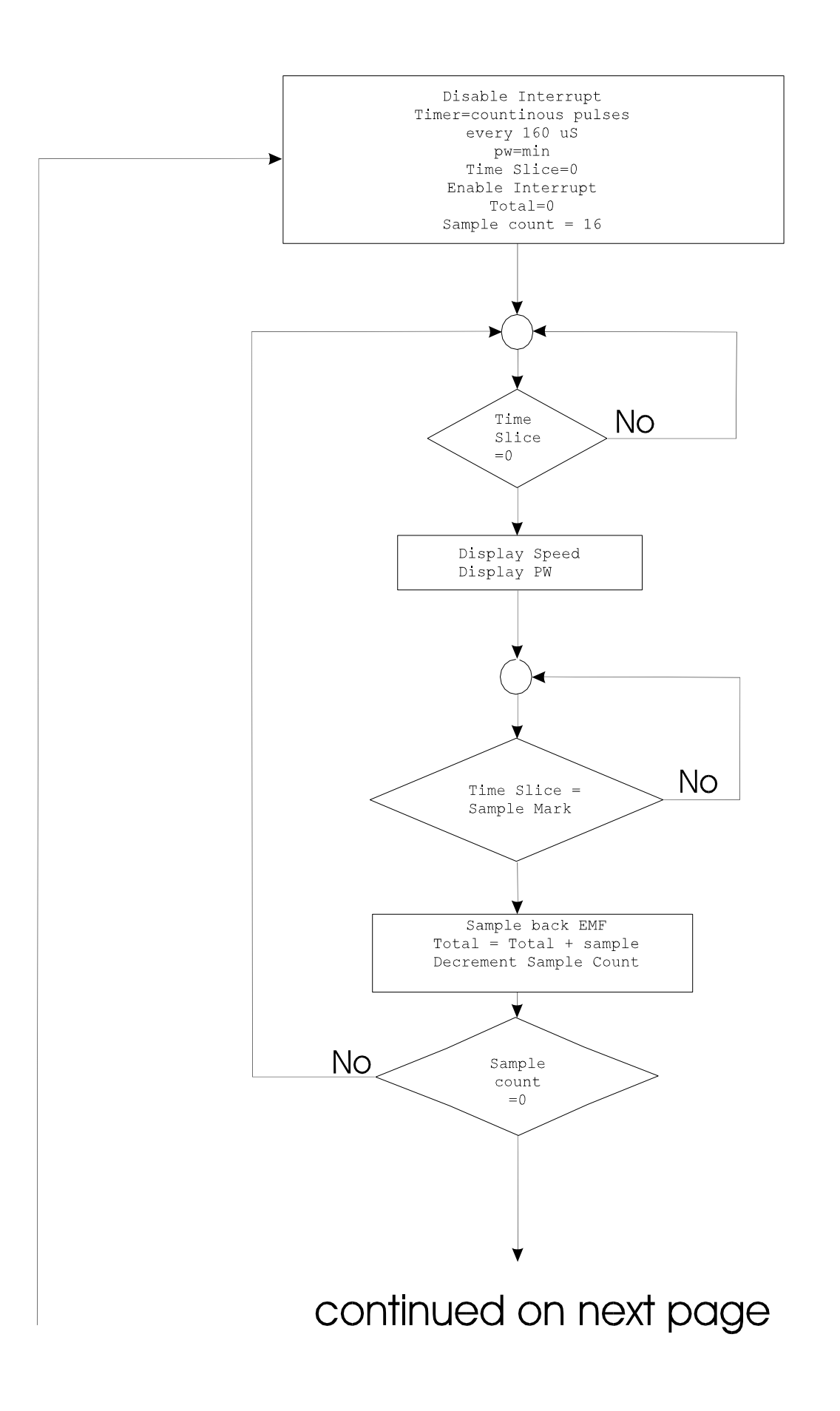

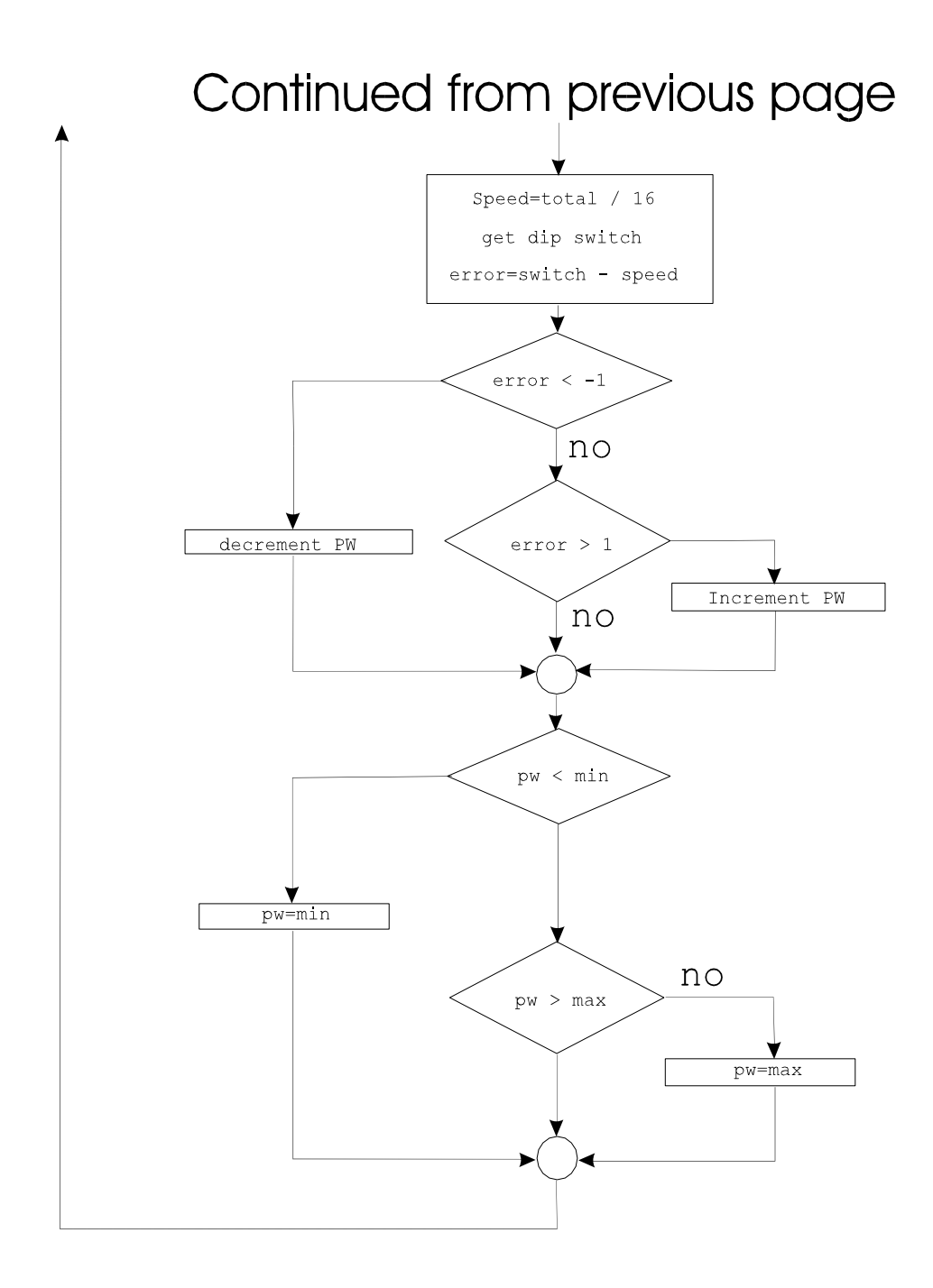

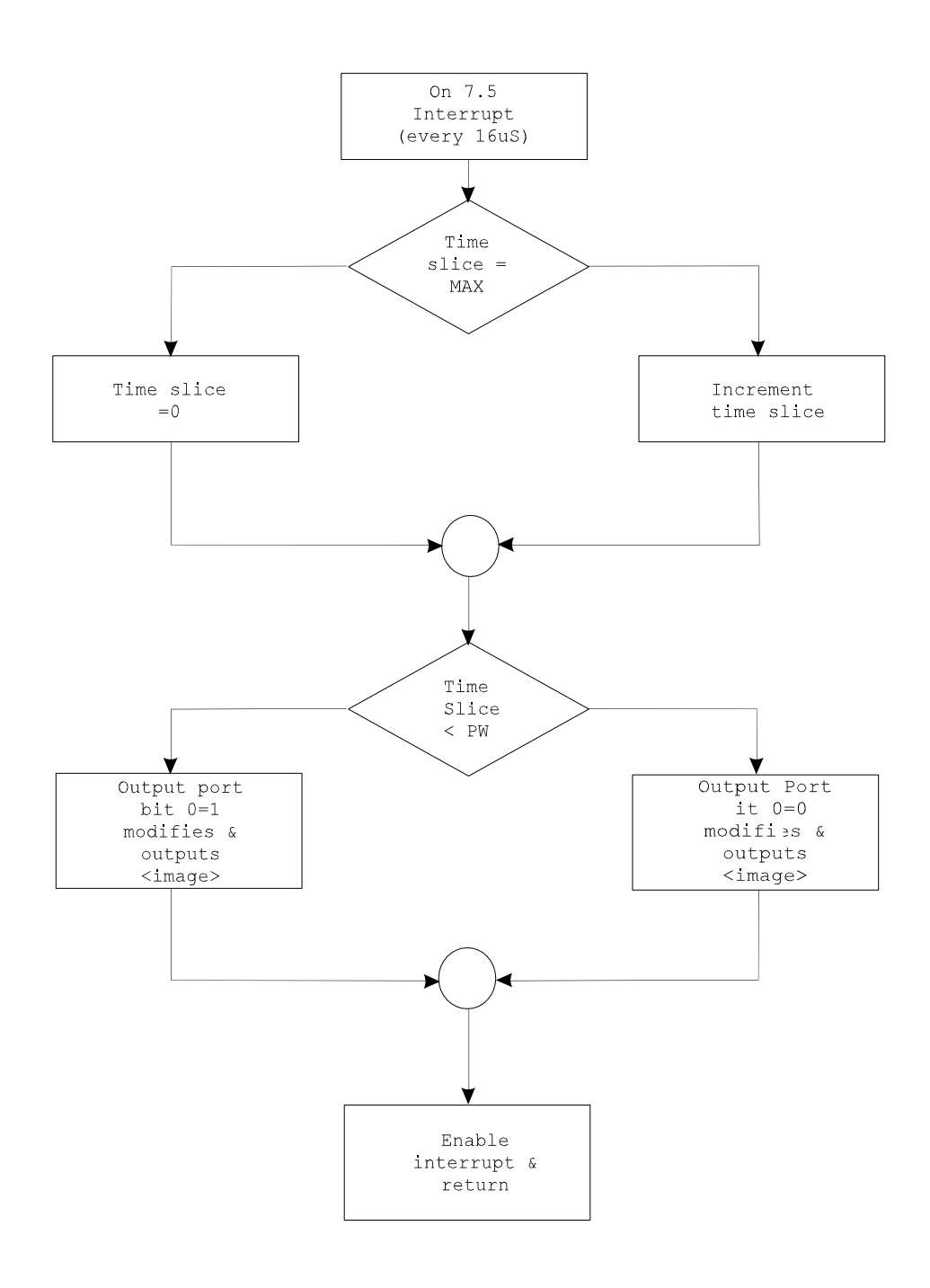

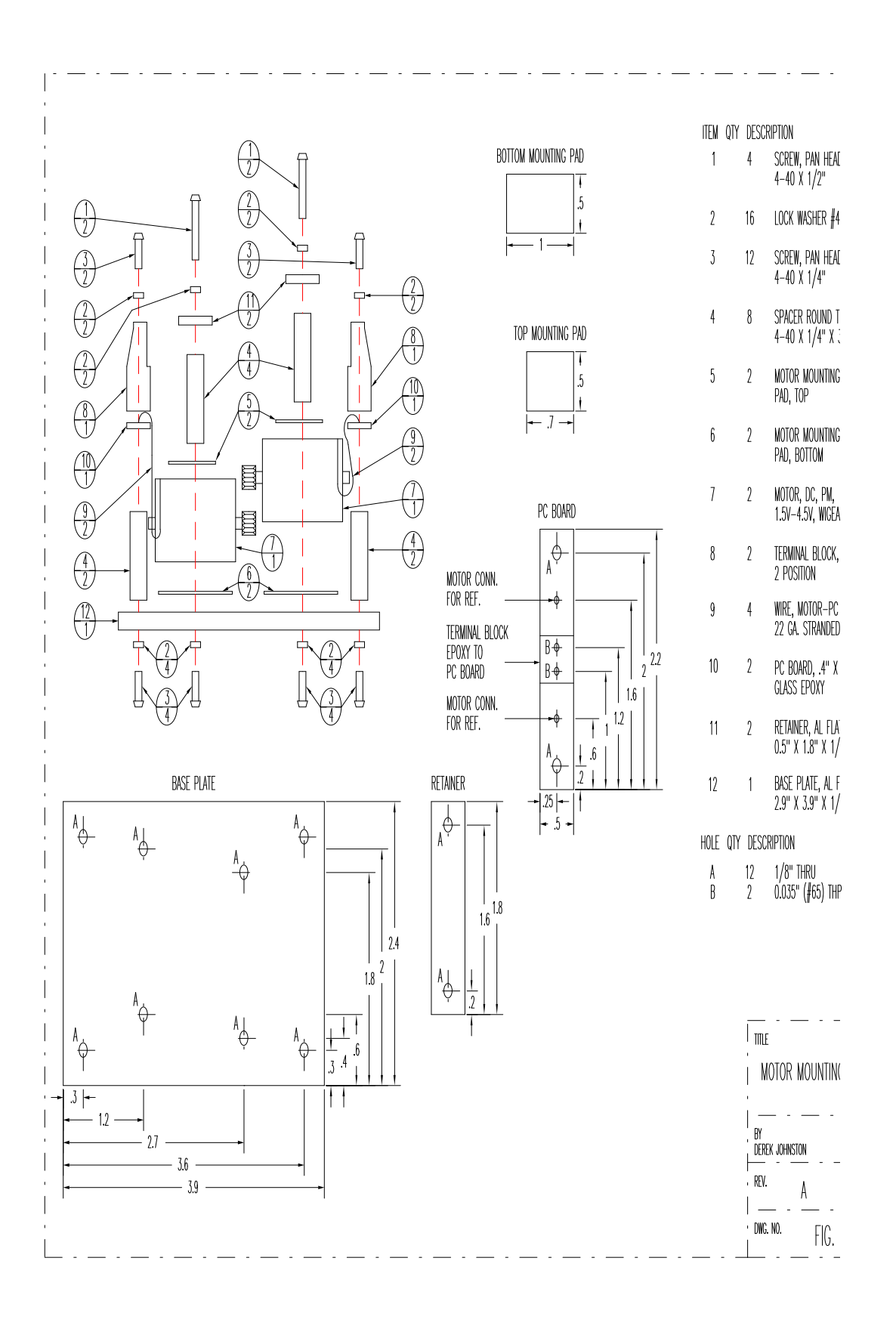